# Migrating a comprehensive theme from the legacy frontend to the MFE

Piotr Surowiec piotr@opencraft.com

<https://tinyurl.com/edx2023-mfe-branding>

# A quick look at the Comprehensive Theming

### Templates

- Modifying existing text.
- Adding new elements.
- Modifying the behavior of existing components.
- Changing the content of emails sent with edx-ace (registration confirmation, password reset, etc.).

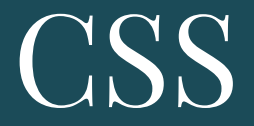

Changing the colors/sizes/placement/existence of the existing elements.

# JavaScript (static assets)

More specific use-cases. Examples:

- Reordering fields on the Account Settings page.
- Adding custom fields to the Account Settings page.
- Modifying the number of results of the dashboard search functionality.
- Customizing input behaviors.

## JavaScript: adding new functionalities

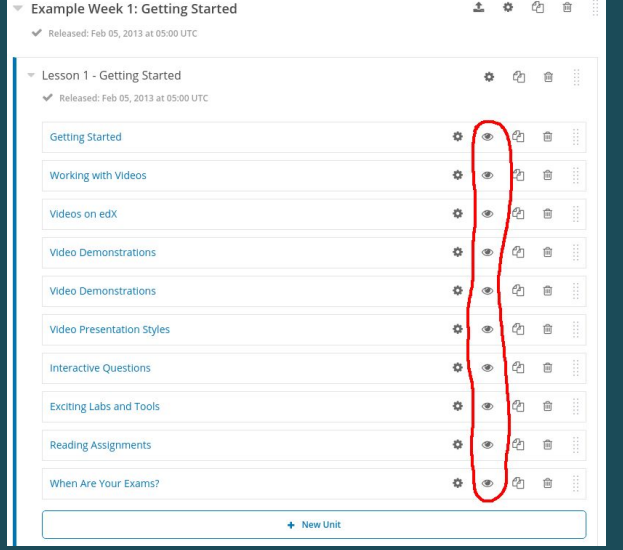

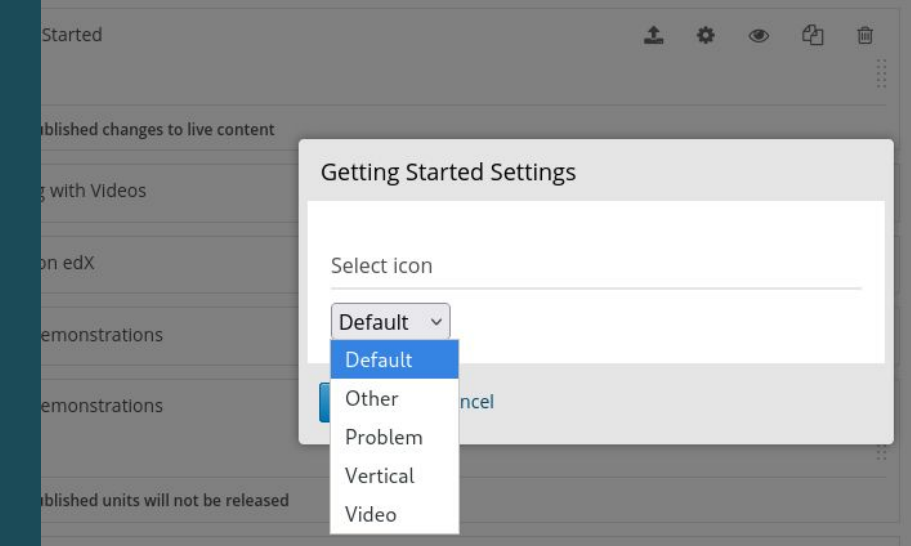

### Translations

- i18n/conf/locale/en/LC\_MESSAGES/django.po
- lms/static/js/i18n/en/djangojs.js

### MFE Branding

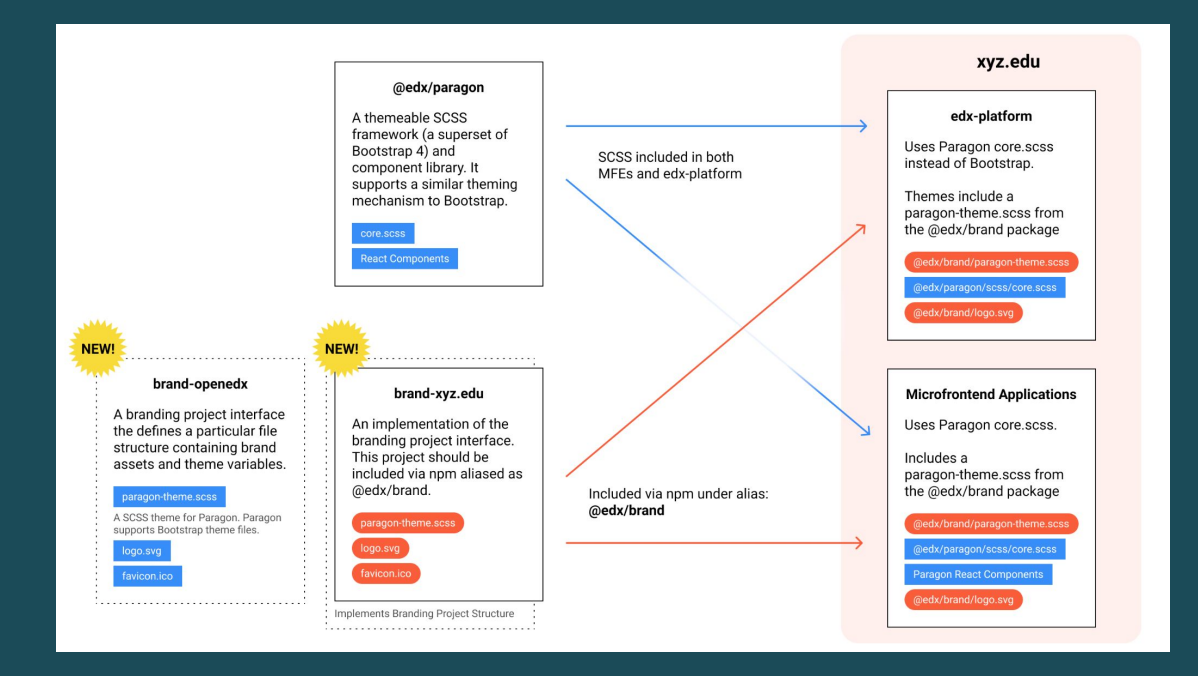

Source:

<https://open-edx-proposals.readthedocs.io/en/latest/architectural-decisions/oep-0048-brand-customization.html>

### Do I really need this override?

<%namespace name='static' file='../static\_content.html'/> <%inherit file="course about.html" />

 $\leq 1$ 

```
from django.utils.translation import gettext as _
from django.urls import reverse
from openedx.core.djangolib.js_utils import js_escaped_string
from openedx.core.djangolib.markup import HTML
<%block name="js_extra">
  <script type="text/javascript">
  (function() {
   $(".register").click(function(event) {
     $("#class_enroll_form").submit();
     event.preventDefault();
    $('#class_enroll_form').on('ajax:complete', function(event, xhr) {
      if (xhr.status == 200) {
       if (xhr. responseText == "") {
         location.href = "${reverse('courseware', args=[str(course.id)]) | n, js_escaped_string}"; // CUSTOM: Redirect to the courseware instead of the dashboard.
          location.href = xhr.responseText;
      } else if (xhr.status == 403) {
       // redirect unauthenticated user to the login page
        location.replace("${reverse('signin_user') | n, js_escaped_string}?next=" + encodeURIComponent("${request.path | n, js_escaped_string}"));
       $('#reqister_error').text(
            (xhr.responseText ? xhr.responseText : "${_("An error occurred. Please try again later.") | n, js_escaped_string}")
        ).css("display", "block");
  H(t) (this)
  </script>
  <script src="${static.url('js/course_info.js')}"></script>
</%block>
$@ITML(parent.body())}
```
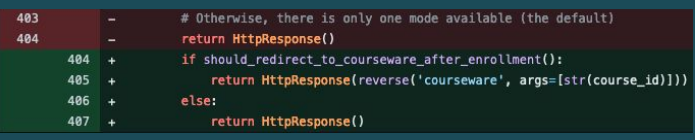

### [/edx-platform/pull/31715](https://github.com/openedx/edx-platform/pull/31715)

# edx-simple-theme

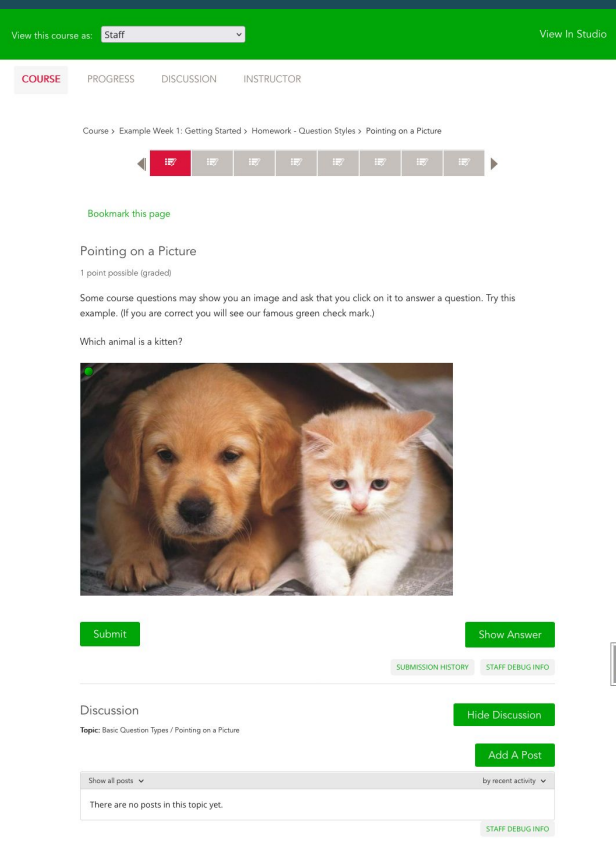

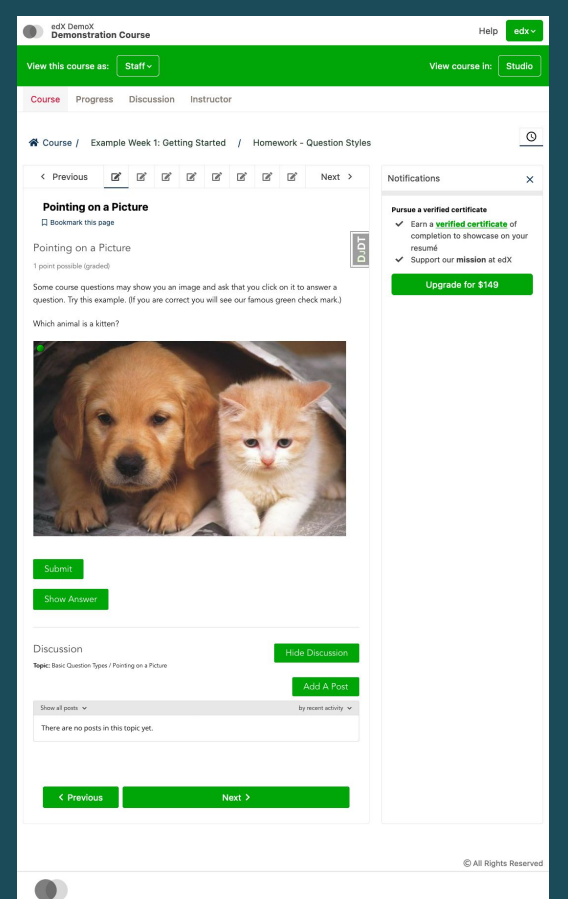

### edx-simple-theme usage

- Clone https://github.com/open-craft/edx-simple-theme.  $\mathbf{1}$ .
- $2.$ In the edx-simple-theme directory, run: echo -e "@import 'common-variables';\n" > lms/static/sass/\_lms-overrides.scss
- Create the Ims/static/sass/common-variables.scss file with variables defined in the README. E.g.:  $3.$

#### \$main-color: #00a608;

- \$link-color: \$main-color;
- \$btn-primary-bg: \$main-color;
- \$btn-secondary-bg: \$btn-primary-bg;
- \$color-nav-main: crimson;
- \$course-nav-menu-color-main: #8C8179;
- \$course-nav-menu-color-active: \$color-nav-main;
- \$course-nav-menu-color-hover: \$link-color; \$course-nav-menu-border-bottom-color: transparent;
- \$wrapper-preview-menu-color: \$main-color;
- \$btn-primary-bg: \$main-color; п
- \$btn-secondary-bq: \$btn-primary-bq;
- \$btn-primary-color: #fff;
- \$btn-secondary-color: \$btn-primary-color;
- \$btn-primary-hover-bg: #fff; г
- \$btn-secondary-hover-bg: \$btn-primary-hover-bg;
- \$btn-primary-hover-color: \$main-color; в
- \$btn-primary-border-color: \$main-color;
- \$btn-secondary-hover-color: \$btn-primary-hover-color; п
- \$btn-secondary-border-color: \$btn-primary-border-color; п
- \$btn-primary-hover-border-color: \$main-color;
- \$btn-secondary-hover-border-color: \$btn-primary-hover-border-color;

### Installing a Comprehensive Theme (devstack)

from .common import \_make\_mako\_template\_dirs, \_make\_locale\_paths ENABLE\_COMPREHENSIVE\_THEMING = True DEFAULT\_SITE\_THEME = "edx-simple-theme" COMPREHENSIVE\_THEME\_DIRS = ["/edx/src/themes"] TEMPLATES[1]["DIRS"] = \_make\_mako\_template\_dirs PREPEND\_LOCALE\_PATHS = [f"/edx/src/themes/{DEFAULT\_SITE\_THEME}/i18n/conf/locale"] LOCALE\_PATHS = \_make\_locale\_paths  $derive_settings(\_name_)$ 

#### edx-platform/lms/envs/devstack.py

```
\# This allows you to quickly compile the theme for the selected service
# make quick-theme THEME=theme_name SYSTEM=(lms or studio)
quick-theme:
  docker exec -it edx.$(COMPOSE_PROJECT_NAME).$(SYSTEM) bash -c \
    'source /edx/app/edxapp/edxapp_env && \
     cd /edx/app/edxapp/edx-platform/ && \
     paver compile_sass --system=$(SYSTEM) --theme-dirs /edx/src/themes --themes $(THEME)'
```
devstack/options.local.mk

### Installing an MFE branding package (devstack)

# This allows you to quickly install the theme in the selected MFE. # make mfe-theme THEME=theme\_name MFE=learning  $mfe$ -theme: docker exec -it edx.\$(COMPOSE\_PROJECT\_NAME).frontend-app-\$(MFE) bash -c \ 'npm i @edx/brand@file:/edx/app/src/themes/\$(THEME)/'

devstack/options.local.mk

### Installing edx-simple-theme (Ansible deployment)

EDXAPP\_ENABLE\_COMPREHENSIVE\_THEMING: true

EDXAPP DEFAULT SITE THEME: edx-simple-theme

EDXAPP\_THEME\_VERSION: main

edxapp\_theme\_name: '{{ EDXAPP\_DEFAULT\_SITE\_THEME }}'

edxapp\_theme\_source\_repo: https://username:password@qitlab.com/organization/{{ EDXAPP\_DEFAULT\_SITE\_THEME }}.git \_EDXAPP\_COMPREHENSIVE\_THEME\_DIR: /edx/app/edxapp/themes

EDXAPP COMPREHENSIVE THEME DIRS:

- '{{ \_EDXAPP\_COMPREHENSIVE\_THEME\_DIR }}'

EDXAPP\_PREPEND\_LOCALE\_PATHS:

- '{{ \_EDXAPP\_COMPREHENSIVE\_THEME\_DIR }}/{{ EDXAPP\_DEFAULT\_SITE\_THEME }}/i18n/conf/locale'

MFE\_DEPLOY\_NPM\_OVERRIDES:

- '@edx/brand@qit+{{ edxapp\_theme\_source\_repo }}#{{ EDXAPP\_THEME\_VERSION }}'

### Future improvements

- Design tokens: <https://github.com/openedx/paragon/pull/1929>
- Modular Micro-frontend domains:
- Common stylesheet for all MFEs:<https://github.com/openedx/frontend-platform/pull/351>

### Thank you

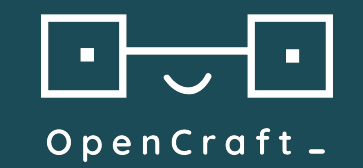

Piotr Surowiec

piotr@opencraft.com

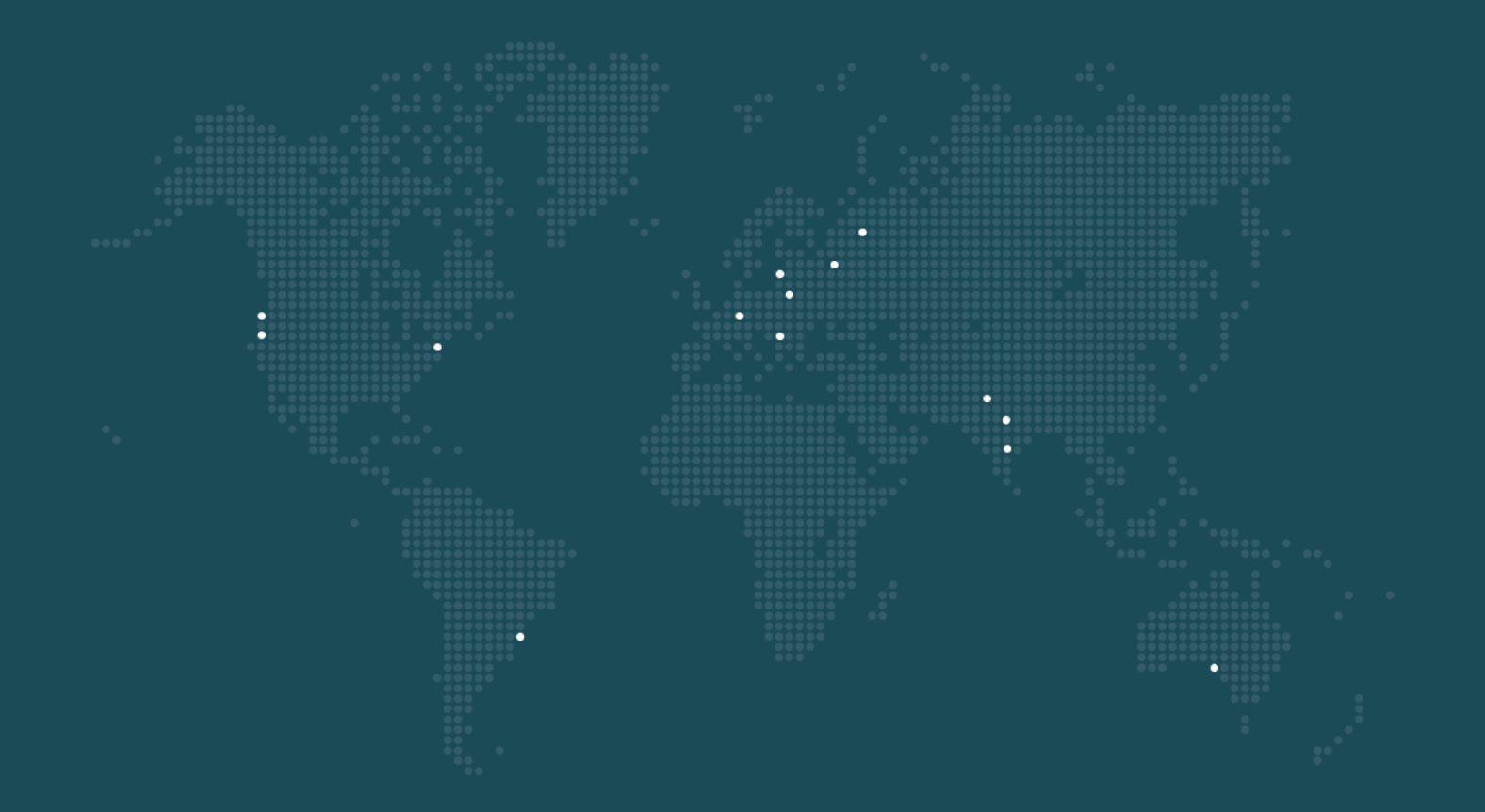

### Customization

# 1000+

Contributions included in the official Open edX project "an invaluable partner to edX"

"develop on time and at a high quality standard"

> Steve Magoun Director of Solutions Engineering edX

> > "performance and attention to customer satisfaction"

> > > Stefan Esposito, PhD Manager, Instructional Development

HarvardX

#### "knows edX inside out, technically and organisationally"

"invaluable"

Bill Wisser, PhD Sr. Director, Learning Technologies Harvard Graduate School of Education